# **Network-Configuration**

ip-command needs package iproute2

Configuration on this page is based on debian stretch, should work the same way with Ubuntu needs Kernel 4.14 or above (DSA-driver for Port-separation)

in Kernel 4.14 eth0 is the connection between CPU and the Switch-Circuit (mt7530), on which the Ports wan and lan0-4 are connected. this connection have to be set to "up" first.

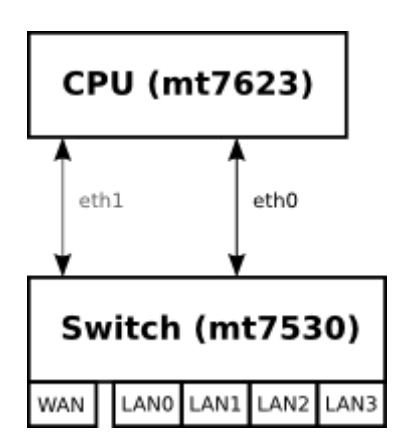

bringing up then cpu-port(s)

ip link set eth0 up ip link set eth1 up

or via /etc/network/interfaces

```
auto eth0
iface eth0 inet manual
   pre-up ip link set $IFACE up
   post-down ip link set $IFACE down
auto eth1
iface eth1 inet manual
   pre-up ip link set $IFACE up
   post-down ip link set $IFACE down
```
the mapping of ports to gmac is defined in dts-file and can be shown with "ip a"

With 4.14  $>$ .52 on my repo gmac #2 (eth1) is added and wan is connected to this.

by default each lan-port is separated and needs an own ip-configuration in different subnets

most users like to use all lan-ports in 1 network-segment, so these can be [bridged together](#page-9-0) to make only 1 ip-configuration for "LAN"

## **MAC-Address**

The MAC-address can only be set for the GMAC (connection between Switch and CPU). In Kernel 4.14 only 1 GMAC is detected (eth0). There are 2 GMACs in Hardware.

## **UDEV**

#### [here](http://forum.banana-pi.org/t/bpi-r2-ethernet-mac-address/4361/23)

```
$ cat /etc/udev/rules.d/00-static-mac-address.rules
ACTION=="add", SUBSYSTEM=="net", KERNELS=="1b100000.ethernet",
RUN+="/sbin/ip link set dev %k address ae:fc:de:ad:be:ef"
```
### **interfaces-file**

/etc/network/interfaces

```
iface lan0 inet static
   address 192.168.0.10
   netmask 255.255.255.0
   gateway 192.168.0.5
# pre-up ip link set $IFACE up
   pre-up ip link set $IFACE address 02:01:02:03:04:08 up
```
### **using systemd**

/etc/systemd/network/10-wan.link

[Match] OriginalName=wan

[Link] MACAddress=XX:XX:XX:XX:XX:XX

<http://forum.banana-pi.org/t/set-mac-address-on-boot/7224/7>

### **device-tree**

 $local$ -mac-address =  $[00 0a 35 00 00 01]$ ; mac-address = [00 0a 35 00 00 01];

<http://forum.banana-pi.org/t/set-mac-address-on-boot/7224/4>

this can also be used in devicetree-overlays

### **set via uboot**

if devicetree (with mac-address property) is loaded separately (fdt), an alias for ethernet-node is defined and ethaddr-variable is set in uboot this is used in linux

<http://forum.banana-pi.org/t/set-mac-address-on-boot/7224/6>

## **interface-name**

Ubuntu 18.4+ (and debiaan 10+) using new interface names. Wifi devices are no more named like wlanX more like wlpXsY

to avoid this, "net.ifnames=0" can be added to Kernel-Cmdline (uEnv.txt for uboot) and/or rename via udev

/etc/udev/rules.d/70-persistent-net.rules

```
SUBSYSTEM=="net", ACTION=="add", ATTR{address}=="f8:62:aa:50:15:c8",
NAME="wlan1"
```
find attributes like this

```
udevadm info --attribute-walk /sys/class/net/<interface-name>
```
to apply the rule(s) (but does not rename back):

```
udevadm control --reload-rules && udevadm trigger
```
after reboot all works

if driver is compiled as module it can be reloaded (after activating the udev-rules)

```
modprobe -r mt76x2e
modprobe mt76x2e
```
## **IP**

[iproute2 cheatsheet](https://access.redhat.com/sites/default/files/attachments/rh_ip_command_cheatsheet_1214_jcs_print.pdf)

### **permanent**

/etc/network/interfaces:

```
#first set the upstream-Port (NIC between CPU and MT7530-Switch) up
auto eth0
```

```
iface eth0 inet manual
   pre-up ip link set $IFACE up
   post-down ip link set $IFACE down
auto eth1
iface eth1 inet manual
   pre-up ip link set $IFACE up
   post-down ip link set $IFACE down
#then configure the lan-ports
auto lan0
iface lan0 inet static
   hwaddress ether 08:00:00:00:00:00 # if you want to set MAC manually
   address 192.168.0.10
   netmask 255.255.255.0
   gateway 192.168.0.5
   pre-up ip link set $IFACE up
   post-down ip link set $IFACE down
```
#### **systemd**

/etc/systemd/network/eth0.network:

[Match] Name=eth0

[Network] DHCP=no LinkLocalAddressing=no ConfigureWithoutCarrier=true

/etc/systemd/network/wan.network

[Match] Name=wan

[Network] BindCarrier=eth0 #ConfigureWithoutCarrier=true

#IPForward=yes #IPMasquerade=yes Address=192.168.0.18/24 DNS=192.168.0.10 Gateway=192.168.0.10

Is ConfigureWithoutCarrier set on wan-port, the default-route will not be set,because Address is invalid (Network is down at time of configuration). This should only be set if no default-route is needed.

```
systemd
```
### **second Ethernet lane (gmac)**

Needs kernel-patch for eth $1 + aux$  interfaces (currently only in 5.15)

```
- create a bridge for use for wan
     /etc/systemd/network/11-wanbr.netdev
     [NetDev]
     Name=wanbr
     Kind=bridge
     [Bridge]
     DefaultPVID=0 # should be different to other vlan-aware bridges (like
lanbr)
     VLANFiltering=1
- map aux and wan to vlan-aware bridge
- traffic will be tagged inside with vlan-id 99
     /etc/systemd/network/12-wanbr-bind.network
     [Match]
     Name=wan aux
    [Link]
     RequiredForOnline=no
     [Network]
     BindCarrier=eth0
     Bridge=wanbr
     [BridgeVLAN]
     VLAN=99
     PVID=99
     EgressUntagged=99
- put wanbr up by default
     /etc/systemd/network/13-wanbr.network
    [Match]
     Name=wanbr
     [Network]
     BindCarrier=eth0
     ConfigureWithoutCarrier=true
- configure eth1 as wan
     /etc/systemd/network/15-wan.network
```
[Match] Name=eth1

 [Network] BindCarrier=eth0

 Address=192.168.0.18/24 Gateway=192.168.0.10 DNS=192.168.0.10

IPForward=yes

#### **temporary way**

brdev=gmacbr ip link add name \$brdev type bridge ip link set dev \$brdev up ip link set dev wan master \$brdev ip link set dev aux master \$brdev ip link set \$brdev type bridge vlan\_filtering 1 ip a del 192.168.0.18/24 dev wan #remove ip from original interface ip a add 192.168.0.18/24 dev eth1 ip link set eth1 up bridge vlan add vid 100 dev wan pvid untagged bridge vlan add vid 100 dev aux pvid untagged bridge vlan del vid 1 dev aux bridge vlan del vid 1 dev wan ip link set aux up ip link set wan up

how to check

bridge vlan ip a ping 192.168.0.21 ethtool -S eth1 #traffic on this gmac? iperf3 -c 192.168.0.21 #throughput in one direction iperf3 -c 192.168.0.21 -R #throughput in the other direction

### **temporary**

ifconfig lan0 192.168.0.10 netmask 255.255.255.0 broadcast 192.168.0.255

ip addr add 192.168.0.10/24 broadcast 192.168.0.255 dev lan0

make sure only 1 port is in the specific subnet.

#or ip addr show lan0

### **DHCP**

### **Client**

/etc/network/interfaces:

auto lan3 allow-hotplug lan3 iface lan3 inet dhcp

Renew ip via

sudo dhclient -v -r lan3

#### **Server**

/etc/dnsmasq.conf (activate line by removing # on begin of line)

```
conf-dir=/etc/dnsmasq.d
```
/etc/dnsmasq.d/interfaces.conf

interface=wlan1 interface=ap0

```
# DHCP-Server not active for Interface
no-dhcp-interface=eth0
no-dhcp-interface=eth1
```

```
#dhcp-authoritative (interface+range+leasetime, default-gateway-ip as option
3)
dhcp-range=ap0,192.168.10.100,192.168.10.150,255.255.255.0,48h
dhcp-option=ap0,3,192.168.10.1
dhcp-range=wlan1,192.168.11.100,192.168.11.150,255.255.255.0,48h
dhcp-option=wlan1,3,192.168.11.1
```
/etc/dnsmasq.d/interfaces.conf

service dnsmasq start

more info here: [dnsmasq](https://fw-web.de/dokuwiki/doku.php?id=en:bpi-r2:network:dnsmasq)

Last update: 2023/06/08 17:06 en:bpi-r2:network:start https://fw-web.de/dokuwiki/doku.php?id=en:bpi-r2:network:start&rev=1675605905

## **IPv6**

## **disabling**

[https://www.thomas-krenn.com/de/wiki/IPv6\\_deaktivieren](https://www.thomas-krenn.com/de/wiki/IPv6_deaktivieren)

temporary

echo 1 > /proc/sys/net/ipv6/conf/all/disable\_ipv6

to make it permanent create file /etc/sysctl.d/01-disable-ipv6.conf with content:

net.ipv6.conf.all.disable\_ipv6 = 1

testing:

ip addr show | grep inet6

## **NAT/Routing**

### **NAT**

to enable Network Adress Translation (net with private IPs behind one public IP)

```
ipt=/sbin/iptables
if_wan=wan
${ipt} -t nat -A POSTROUTING -o ${if_wan} -j MASQUERADE
```
#### **HW-Nat**

HW-Nat is currently only available in LEDE (Kernel 4.9)

i have merged the Lede-Patches to my 4.9-main and ported to 4.14 (4.14-hnat), see [HW-NAT](https://fw-web.de/dokuwiki/doku.php?id=en:bpi-r2:hwnat)

## **Routing**

enable routing for IPv4

echo 1 > /proc/sys/net/ipv4/ip\_forward

alternative:

```
nano /etc/sysctl.conf
#activate net.ipv4.ip_forward=1 and net.ipv6.conf.all.forwarding=1 by
```

```
removing # at beginning of line
sysctl -p /etc/sysctl.conf
```
manipulating default route:

ip route del default ip route add default via 192.168.50.2

show routing table

ip route show

remember you need DNS-resolving (/etc/resolv.conf) for translating domains to ip-addresses

#### **adding static routes to other networks**

Pakets are sent to the default-gateway, if the net is not known (directly connected or route available). In normal home-networks there is only 1 router and in this the default-gateway is the Internetinterface and on client-PCs the default-gateway is this router.

static routes are needed, if a net is not directly connected to a router and not accessable via its default-gateway

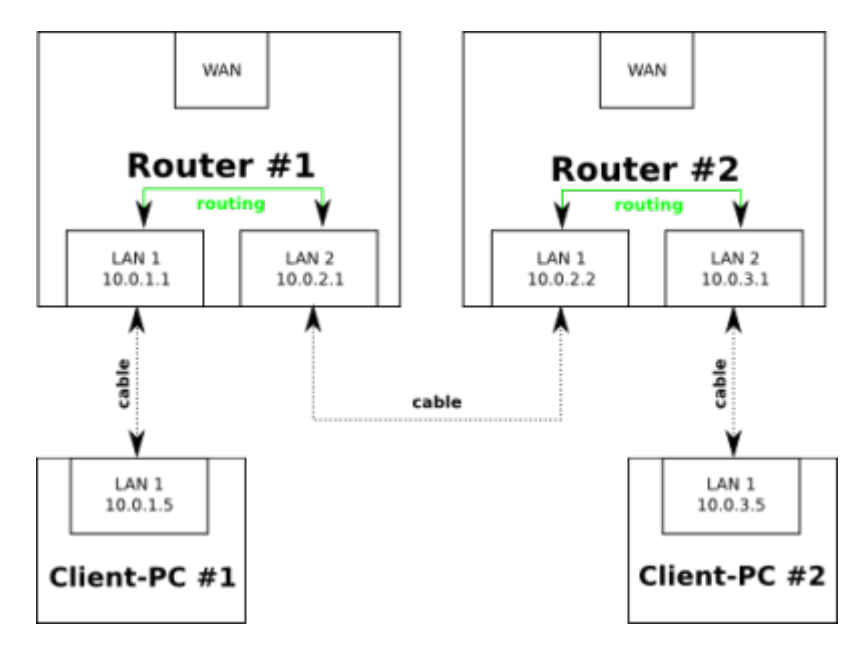

• in router #1 a static route must be added for net 10.0.3.0/24 with next-hop 10.0.2.2 (send pakets over lan#2)

 $\circ$  ip route add 10.0.3.0/24 via 10.0.2.2

• in router #2 a static route must be added for net 10.0.1.0/24 with next-hop 10.0.2.1 (send pakets over lan#1)

 $\circ$  ip route add 10.0.1.0/24 via 10.0.2.1

example for net 192.168.50.x behind router with ip 192.168.0.10

ip route add 192.168.50.0/24 via 192.168.0.10

## **DNS**

/etc/resolv.conf

contains ip-adress to nameserver, e.g.

nameserver 192.168.0.10

on newer debian/ubuntu this file is a symlink to

/run/systemd/resolve/stub-resolv.conf

## <span id="page-9-0"></span>**Netbridge**

if 2 or more lan-ports should use same network-segment (configure only 1 IP-address for "LAN"), you can bridge ports together.

```
apt-get install bridge-utils
```
/etc/network/interfaces:

```
auto lan1
iface lan1 inet manual
auto lan2
iface lan2 inet manual
auto br0
iface br0 inet static
     address 192.168.40.1
     netmask 255.255.255.0
     bridge_ports lan1 lan2
    bridge fd 5
     bridge_stp no
```
### **temporary bridge**

```
brctl addbr br0
brctl addif br0 lan1
brctl addif br0 lan2
ip addr add 192.168.40.1/24 dev br0
ip link set br0 up
```
brctl show br0

Note:

brctl is deprecated please use ip/bridge

```
ip link add name br0 type bridge
ip link set dev br0 up
ip link set dev lan0 master br0
ip link set dev lan1 master br0
#remove interface from bridge
ip link set dev lan0 nomaster
#remove bridge
```
ip link del br0

<https://unix.stackexchange.com/a/255489>

## **VLAN**

[vlan on dsa-ports need](https://fw-web.de/dokuwiki/lib/exe/fetch.php?media=en:bpi-r2:network:0001-net-dsa-enable-vlan-without-bridge-on-dsa-user-port.patch)

additional Patch

/etc/network/interfaces:

```
auto lan3.60
iface lan3.60 inet static
   address 192.168.60.10
   netmask 255.255.255.0
```
### **temporary**

```
#!/bin/bash
netif=wan
ip link set $netif up
ip link add link $netif name vlan110 type vlan id 110
ip link set vlan110 up
ip addr add 192.168.110.1/24 dev vlan110
#tcpdump -i $netif -nn -e vlan &
```
### **vlan aware bridge**

With 4.16 vlan aware bridge support was added.

U vlan\_filtering needs to be enabled before dsa-ports are added to the bridge, else all traffic (untagged too) is blocked after this setting.

#!/bin/bash BRIDGE=lanbr0 netif=lan0 vid=500 vlanip=192.168.110.5/24

#ip link add name \${BRIDGE} type bridge ip link add name \${BRIDGE} type bridge vlan filtering 1 vlan default pvid 1 ip link set \${BRIDGE} up ip link set \$netif master \${BRIDGE} ip link set \$netif up bridge vlan add vid \$vid dev \${BRIDGE} self bridge vlan add vid \$vid dev \$netif

#extract vlan from bridge to own netdev ip link add link \${BRIDGE} name vlan\$vid type vlan id \$vid ip a a \$vlanip dev vlan\$vid ip link set vlan\$vid up

### **testing**

sudo tcpdump -ei lan1 arp or icmp

-e shows link-layer information like vlan

sudo tcpdump -XXi lan1 arp or icmp

shows arp and icmp-packets as hex-dump on the interface

offset 0x0c should show 8100 followed by hex-value of vlan-number (here vlan 500 = 0x01f4)

```
12:16:26.491644 IP 192.168.50.11 > frank-G5: ICMP echo reply, id 4294, seq
5, length 64
0x0000: 3c18 a003 c3a4 c63a 3897 5920 8100 01f4 <......:8.Y.....
```
## **Firewall (iptables)**

[iptables](https://fw-web.de/dokuwiki/doku.php?id=en:bpi-r2:network:iptables) [NFTables](https://fw-web.de/dokuwiki/doku.php?id=en:bpi-r2:network:nftables)

## **Monitoring**

sudo tcpdump -i eth0 port not 22 > tcpdump.log

```
sudo tcpdump -XXi lan1 arp or icmp
```
## **PPPoE**

example creates a pppoe-connection over vlan 140 like my ISP

### **Server**

```
sudo apt install pppoe
sudo ip link add link enx00e04c680683 name wan.140 type vlan id 140
/etc/ppp/pap-secrets
"bpi-r2" * "1234578" *
/etc/ppp/pppoe-server-options
# PPP options for the PPPoE server
# LIC: GPL
debug
#plugin /etc/ppp/plugins/rp-pppoe.so
require-pap
mtu 1492
mru 1492
ktune
proxyarp
lcp-echo-interval 10
lcp-echo-failure 2
nobsdcomp
noccp
novj
noipx
iptables -t nat -A POSTROUTING -s 192.168.1.0/24 -o enp3s0 -j MASQUERADE
echo 1 > /proc/sys/net/ipv4/ip forward
```
pppoe-server -I wan.140 -L 192.168.1.1 -R 192.168.1.100 -F &

### **Client**

apt install pppoeconf ip link add link wan name wan.140 type vlan id 140 ip link set wan.140 up pppoeconf wan.140

/etc/ppp/peers/dsl-provider (should be created by pppoeconf)

#### # Minimalistic default options file for DSL/PPPoE connections

noipdefault defaultroute replacedefaultroute hide-password #lcp-echo-interval 30 #lcp-echo-failure 4 noauth persist #mtu 1492 #persist #maxfail 0 #holdoff 20 plugin rp-pppoe.so wan.140 user "bpi-r2" usepeerdns

pon dsl-provider

i had to delete old route to my local lan-subnet which is used to connect my dns (then the default route through ppp is used).

```
root@bpi-r2:~# ping 192.168.0.10
PING 192.168.0.10 (192.168.0.10) 56(84) bytes of data.
\simC
--- 192.168.0.10 ping statistics ---
3 packets transmitted, 0 received, 100% packet loss, time 12ms
root@bpi-r2:~# cat /etc/resolv.conf
nameserver 192.168.0.10
root@bpi-r2:~# ip route
default dev ppp0 scope link
192.168.0.0/24 dev wan proto kernel scope link src 192.168.0.12
192.168.1.1 dev ppp0 proto kernel scope link src 192.168.1.100
192.168.90.0/24 dev lan3 proto kernel scope
root@bpi-r2:~# ip route del 192.168.0.0/24
root@bpi-r2:~# ping 192.168.0.10
PING 192.168.0.10 (192.168.0.10) 56(84) bytes of data.
64 bytes from 192.168.0.10: icmp seq=1 ttl=63 time=1.56 ms
64 bytes from 192.168.0.10: icmp_seq=2 ttl=63 time=2.22 ms
\overline{C}--- 192.168.0.10 ping statistics ---
2 packets transmitted, 2 received, 0% packet loss, time 3ms
rtt min/avg/max/mdev = 1.563/1.893/2.224/0.333 ms
root@bpi-r2:~# ping www.google.de
PING www.google.de (142.250.185.99) 56(84) bytes of data.
64 bytes from fra16s49-in-f3.1e100.net (142.250.185.99): icmp_seq=1 ttl=120
time=7.57 ms
64 bytes from fra16s49-in-f3.1e100.net (142.250.185.99): icmp_seq=2 ttl=120
time=7.48 ms
\overline{C}
```
--- www.google.de ping statistics --- 2 packets transmitted, 2 received, 0% packet loss, time 2ms rtt min/avg/max/mdev = 7.483/7.526/7.570/0.097 ms root@bpi-r2:~# ping www.google.de PING www.google.de (142.250.185.99) 56(84) bytes of data. 64 bytes from fra16s49-in-f3.1e100.net (142.250.185.99): icmp\_seq=1 ttl=120 time=7.57 ms 64 bytes from fra16s49-in-f3.1e100.net (142.250.185.99): icmp\_seq=2 ttl=120 time=7.48 ms  $\gamma$ --- www.google.de ping statistics --- 2 packets transmitted, 2 received, 0% packet loss, time 2ms rtt min/avg/max/mdev = 7.483/7.526/7.570/0.097 ms root@bpi-r2:~# traceroute 8.8.8.8 traceroute to 8.8.8.8 (8.8.8.8), 30 hops max, 60 byte packets 1 192.168.1.1 (192.168.1.1) 0.594 ms 0.389 ms 0.278 ms 2 bpi-r2-emmc (192.168.0.10) 1.408 ms 1.327 ms 1.109 ms 3 me60.stadtnetz-bamberg.de (217.61.144.1) 4.962 ms 4.873 ms 4.789 ms

From: <https://fw-web.de/dokuwiki/>- **FW-WEB Wiki**

Permanent link: **<https://fw-web.de/dokuwiki/doku.php?id=en:bpi-r2:network:start&rev=1675605905>**

Last update: **2023/06/08 17:06**